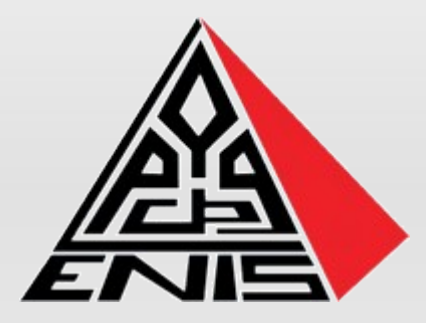

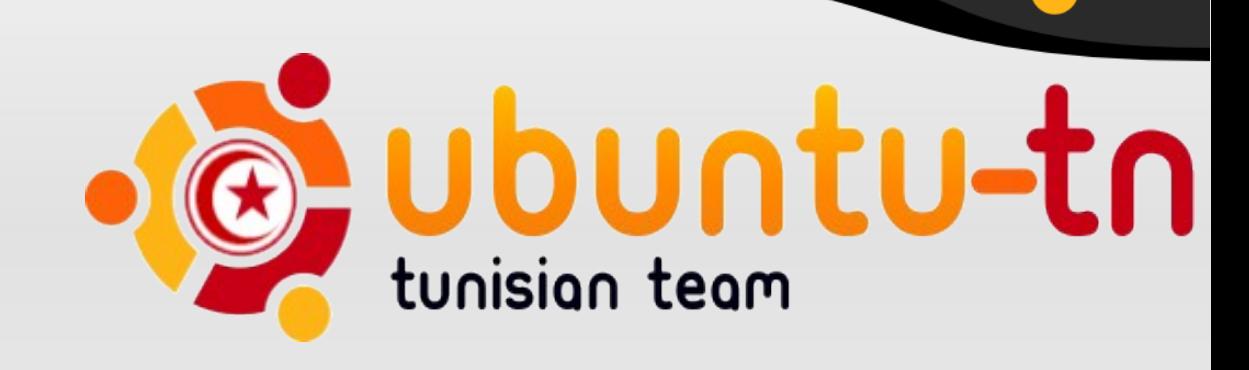

# **Programmation C / C++ sous Ubuntu**

### **Zied ALAYA Ingénieur Formateur**

Ecole Supérieure Privée d'Ingénierie et de Technologies

ubuntu

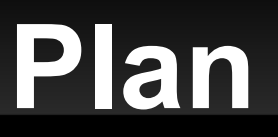

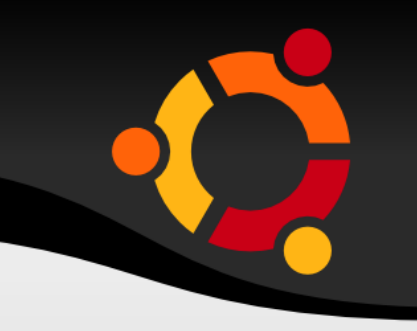

ubur

- **Installation build-essential: outils nécessaires** pour la compilaion
- **Installation Geany: IDE pour C/C++ et autres**
- GTK+ (framework C)
- Qt (framework C++)

#### Installation build-essential **D** esprit �� ven 23 jan, 18:23

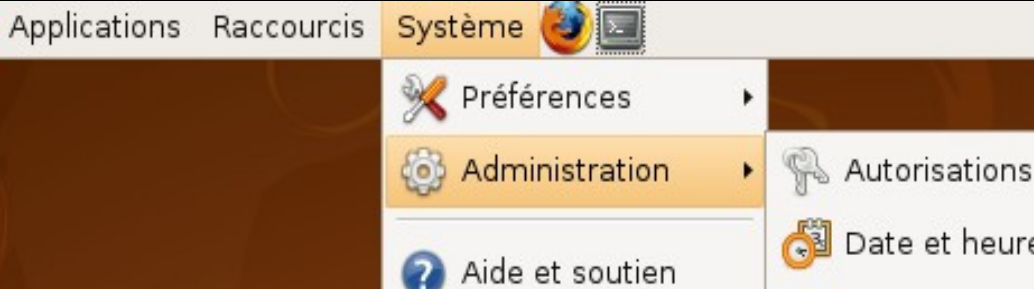

A propos de GNOME

A propos d'Ubuntu

Quitter...

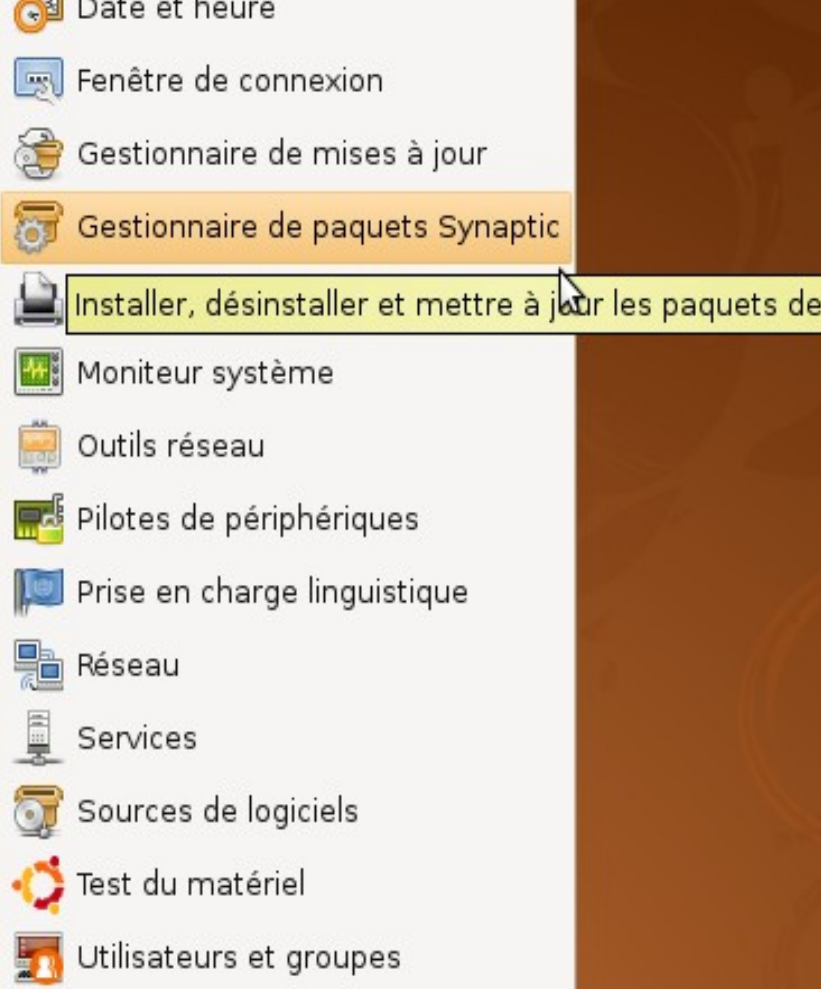

Visionneur de journaux système  $\varphi$ 

### ubuntu

logiciels

## **Installation build-essential**

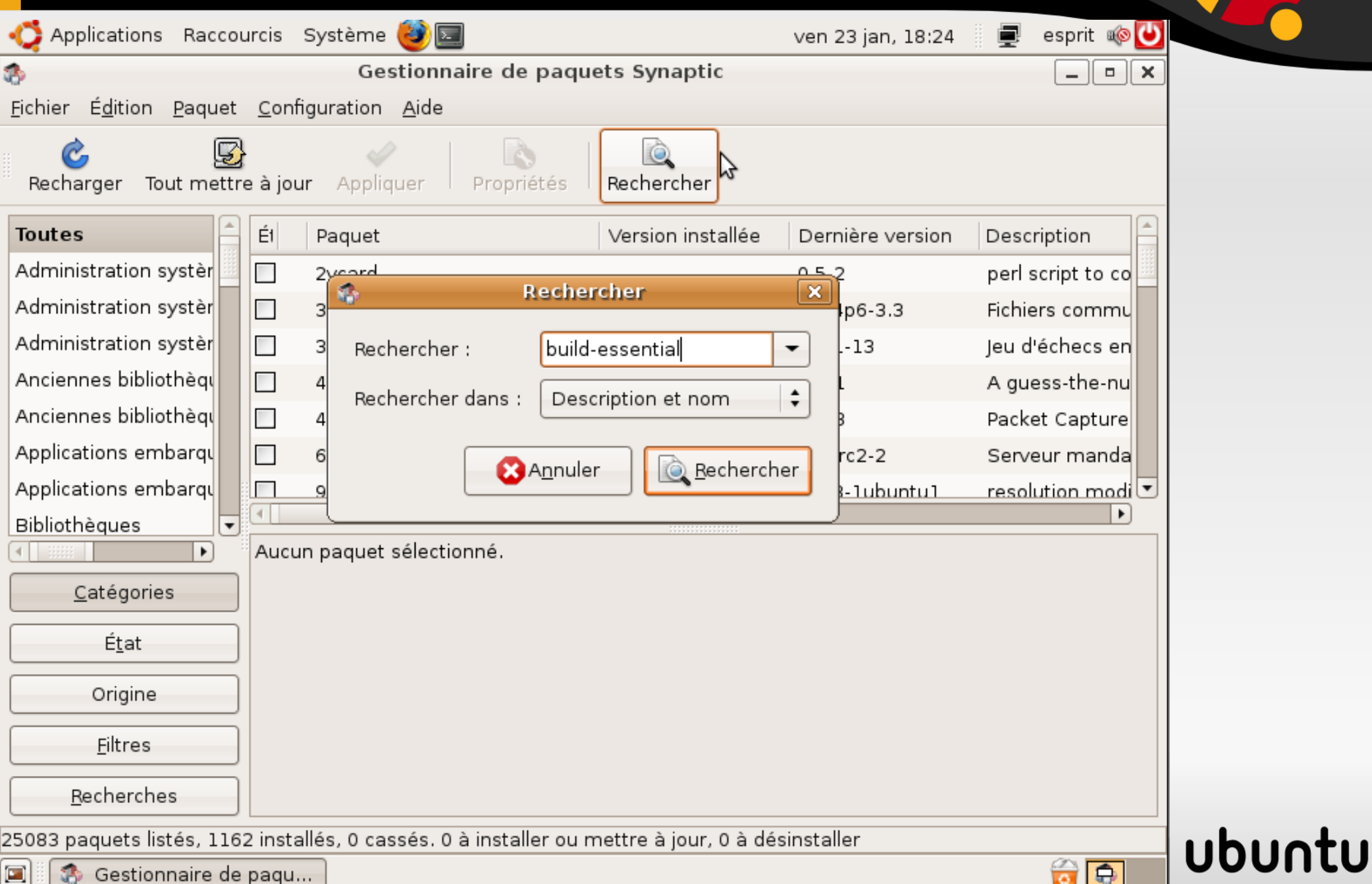

## **Installation build-essential**

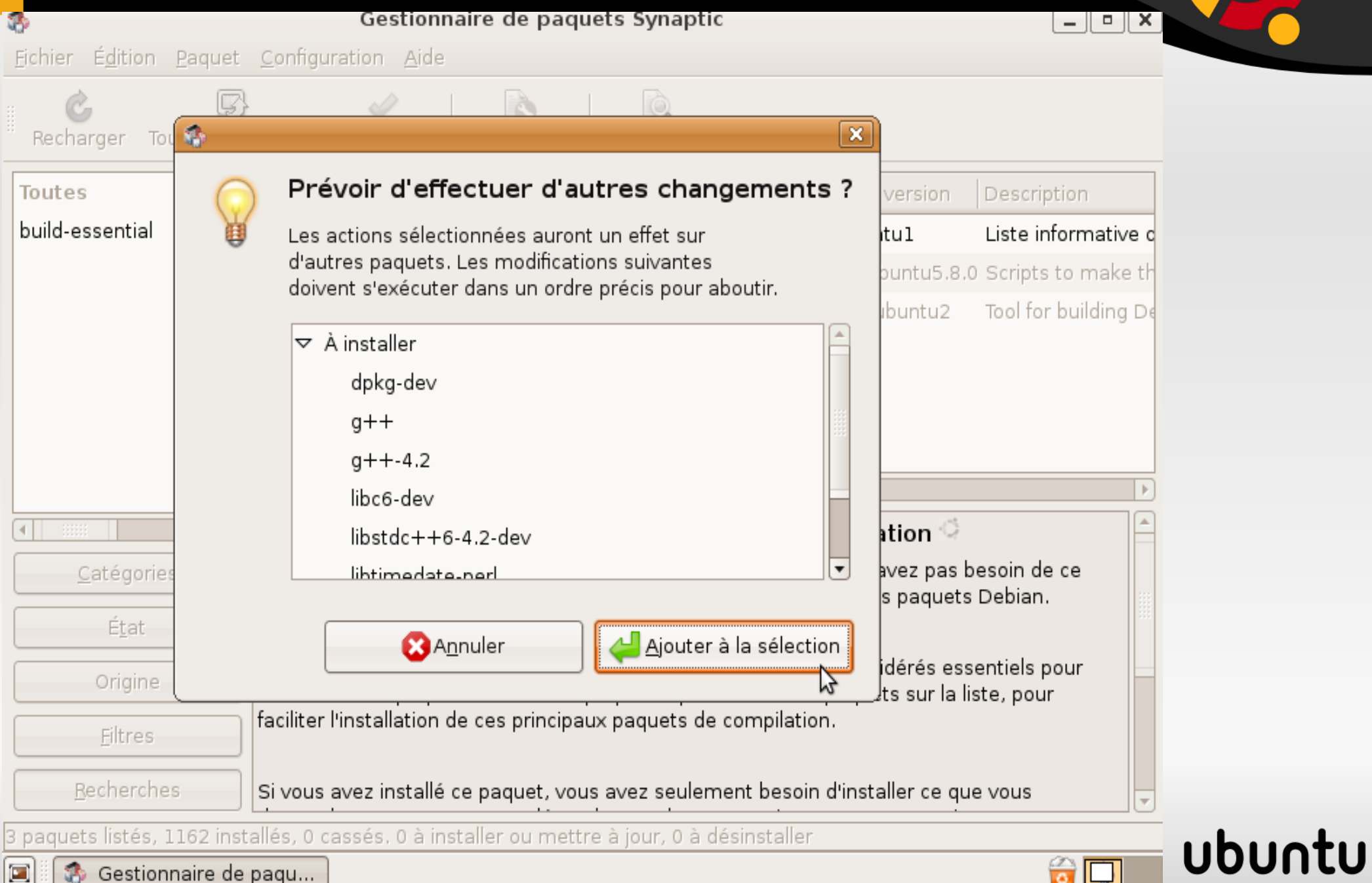

## **Installation build-essential**

```
\pi =
                             simple_fprint.c (~/Documents/Ubuntu-tn/enis event 9
\n  <i>D</i> <i>o</i> <i>k</i> <i>on</i>File Edit View Search Tools Documents Help
                          Print...
New Open
                 Save
simple fprint.c x
1 #include <stdio.h>
 2
3 int main()4\{5
    int ichar nom[30];
6
    char chemin [] = "out.txt";FILE * q;\boldsymbol{8}q = fopen(chemin, "w");
9
    if(a == NULL)10
11printf("\n Impossible d\'ouvrir le fichier:%s ", chemin);
12lelse{
13
       printf("\n Donner quelques noms:");
14
       for(i=0; i<3; i++)15
         scan f("%s", nom);
16
         fprint(f(g, "%s\n", nom);
1718
     ł
    fclose(g);
19
20
     return 0:21 }
22
```
 $\left| \begin{array}{cc} \mathbb{C} & \mathbb{C} \\ \mathbb{C} & \mathbb{C} \end{array} \right|$  cut  $\left| \begin{array}{cc} \mathbb{C} & \mathbb{C} \\ \mathbb{C} & \mathbb{C} \end{array} \right|$  and  $\left| \begin{array}{cc} \mathbb{C} & \mathbb{C} \\ \mathbb{C} & \mathbb{C} \end{array} \right|$  and  $\left| \begin{array}{cc} \mathbb{C} & \mathbb{C} \\ \mathbb{C} & \mathbb{C} \end{array} \right|$  and  $\left| \begin{array}{cc} \math$ commande:

gcc -Wall simple.c -o exe

 Executer avec la commande:

./exe

### ubur

**Applications** 

Raccourcis Système

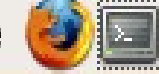

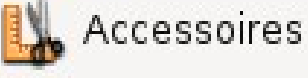

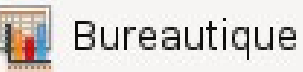

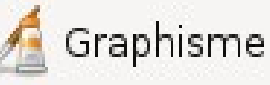

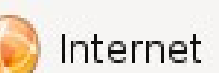

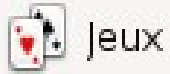

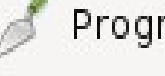

Programmation Son et vidéo

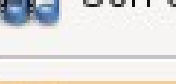

I.

Ajouter/supprimer...

**Yinstaller et supprimer des applications** 

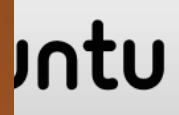

ven 23 jan, 18 26

Б

#### Ajouter/supprimer des applications

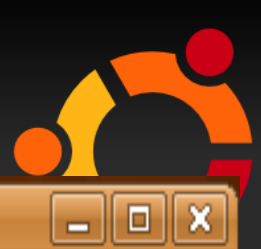

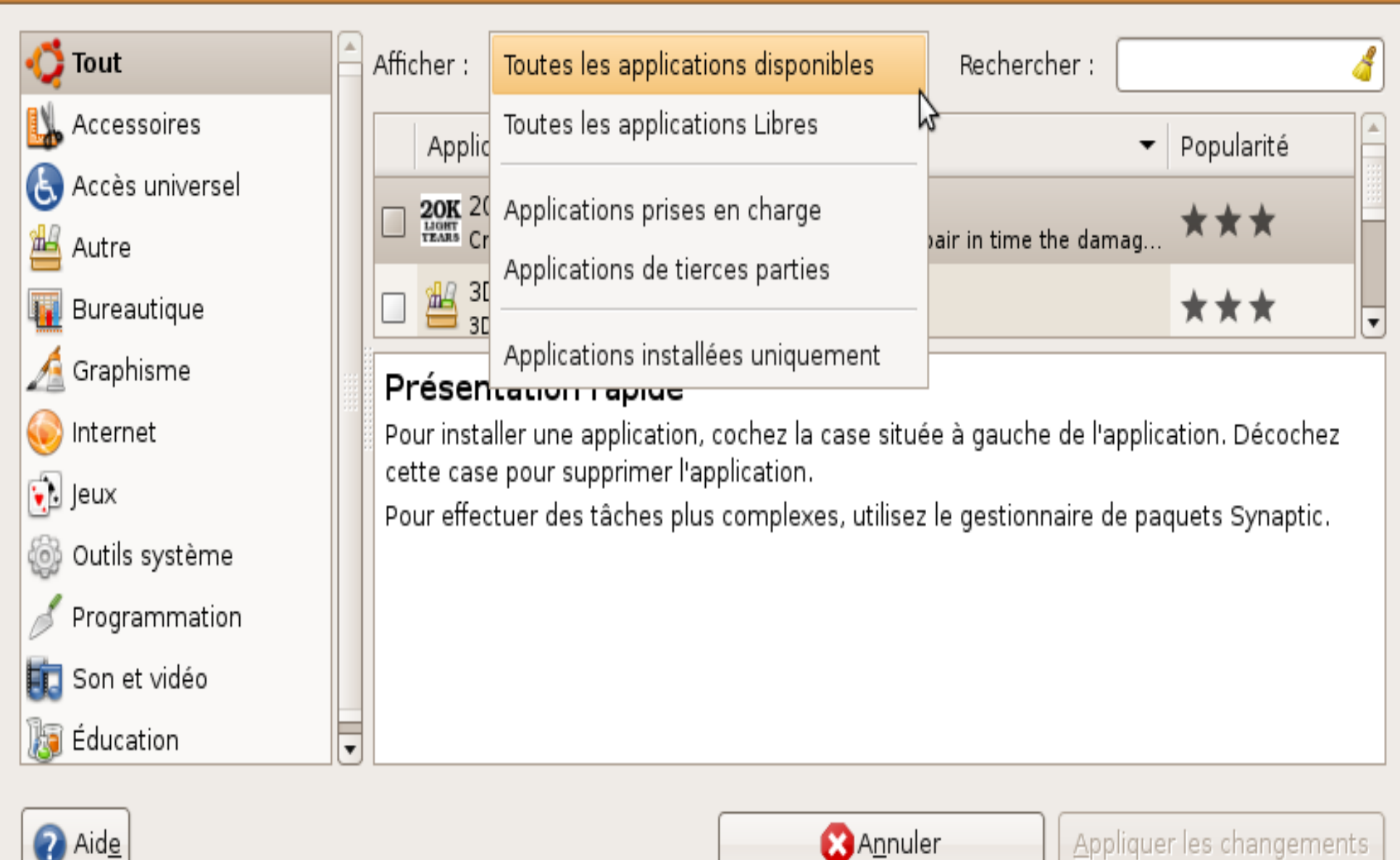

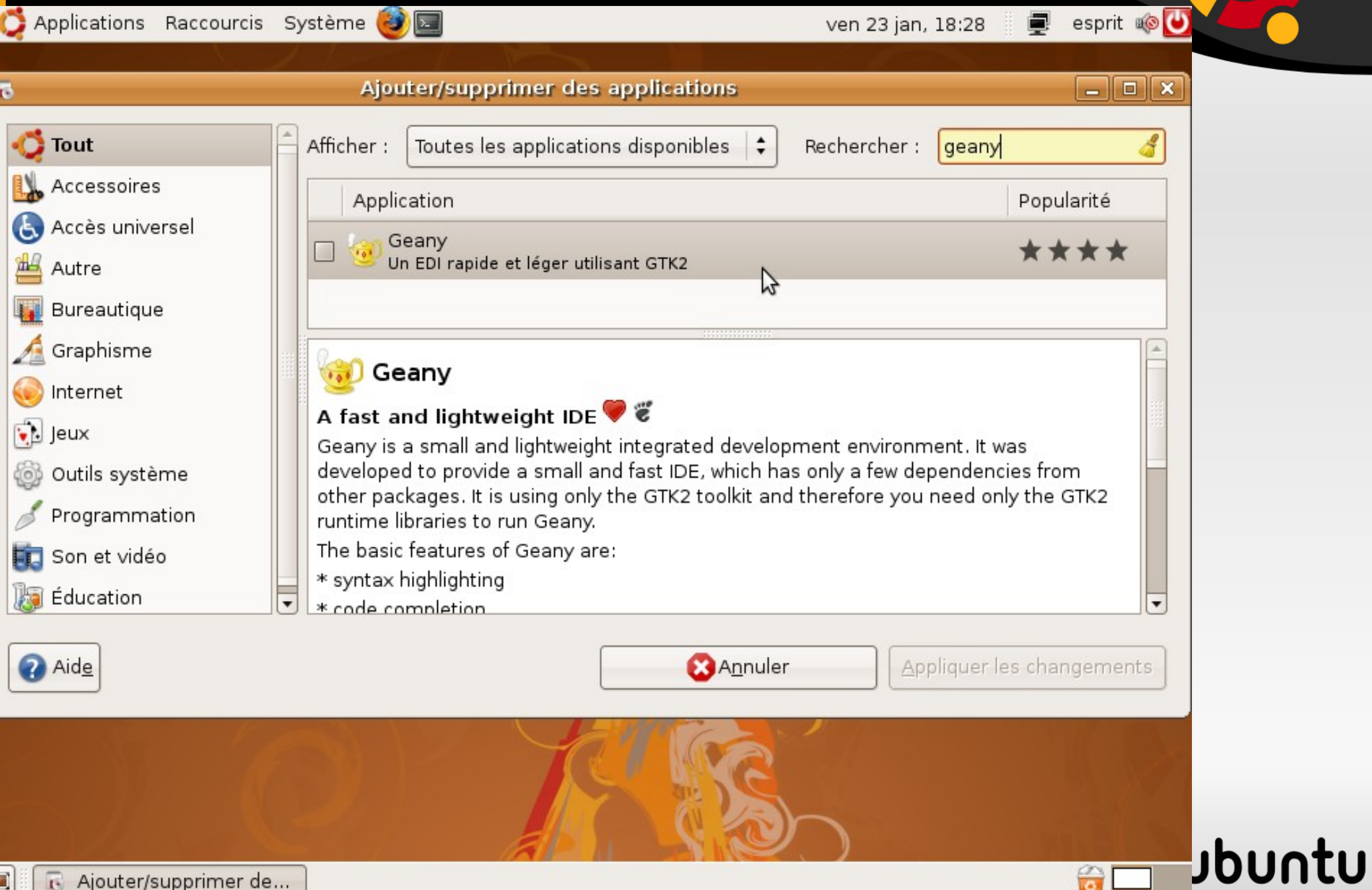

6

i<br>C

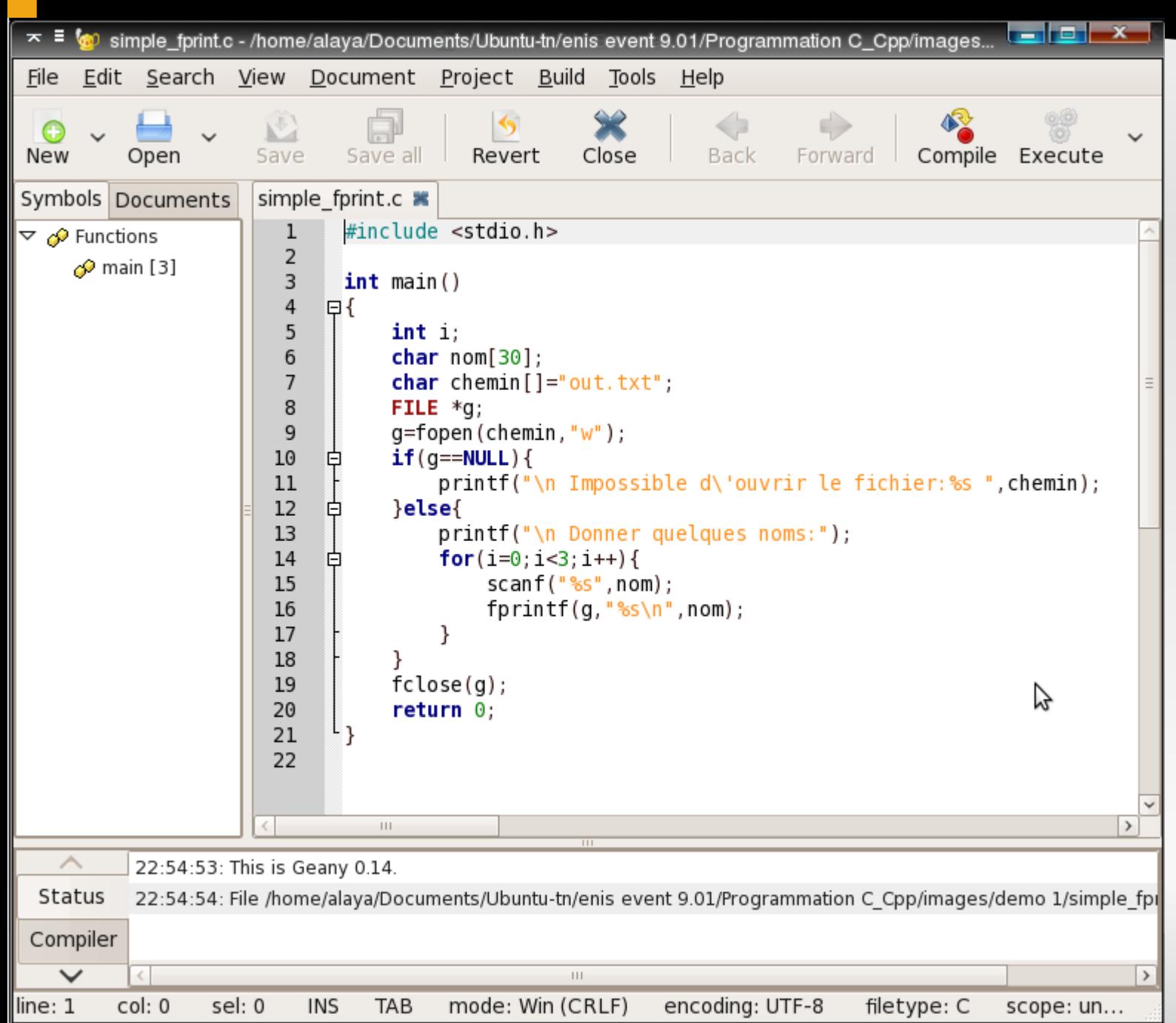

**Construire** avec F9 aprés chaque modification

### ubunt

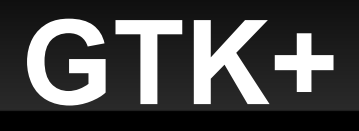

- **Basé sur le projet GTK (the Gimp Tool Kit):** bibliothèque de traitement d'images portable entre Linux, Windows, …
- Bibliothèque graphique en C
- Possible aussi d'utiliser: C++, perl, C#, JAVA, python, php, Ruby.
- **Portable: look and feel natif et configurable**

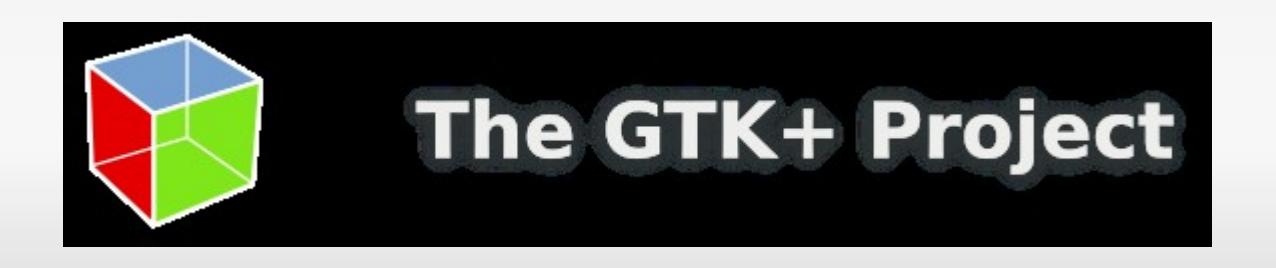

ubu

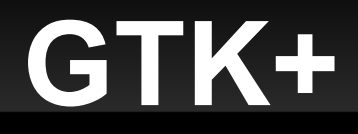

E

...

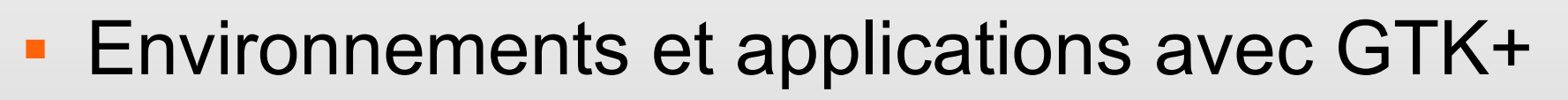

- Gnome (GNU Network Object Model Environment): bureau par défaut de Ubuntu
- Gimp : editeur d'image (existe sous Windows)
- **Evolution: client mail**
- **Pidgin: chat (existe sous Windows)**
- Vmware player: Machine Virtuelle (existe sous Windows) (logiciel propriètaire)

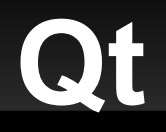

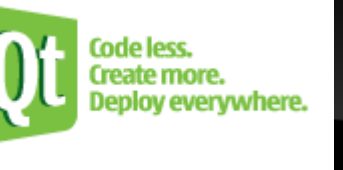

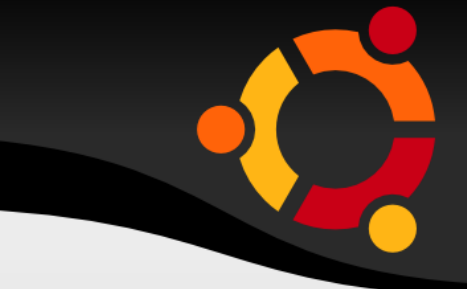

- Bibliothèque graphique en C++
- **Portable: Linux, Windows, Mac, Windows CE,** Linux embarqué, ...
- **look and feel natif et configurable**
- **Editeur: Trolltech, acqui en fin 2008 par Nokia**

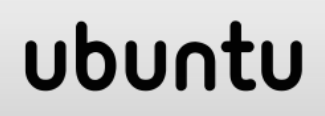

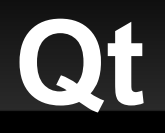

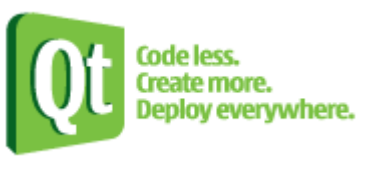

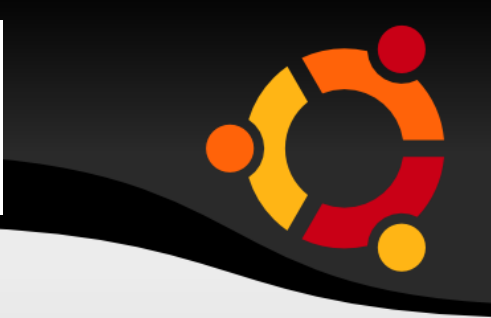

- **Dual licence:** 
	- Open source: les applications FOSS
	- Commerciale: license
- $-14$  Janvier 2009: version 4.5 sera en LGPL  $\rightarrow$  il sera possible de développer des applications commerciale sans acheté la license

### ubu

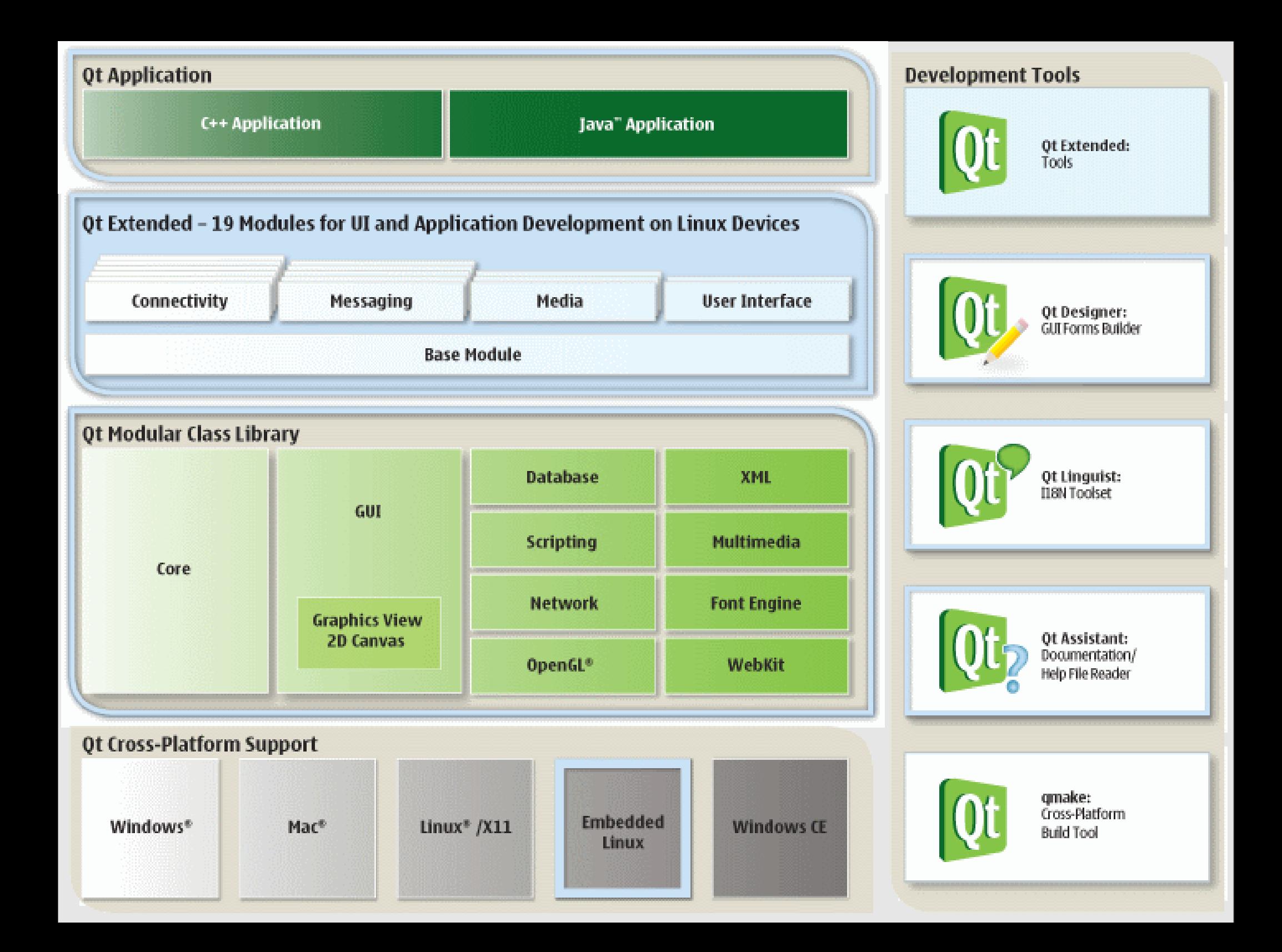

## **Orientation Actuelle**

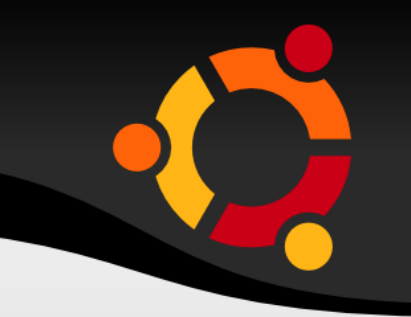

 Garder une indépendance vis à vis de la plateforme.

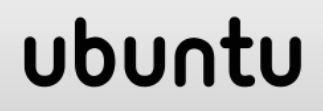

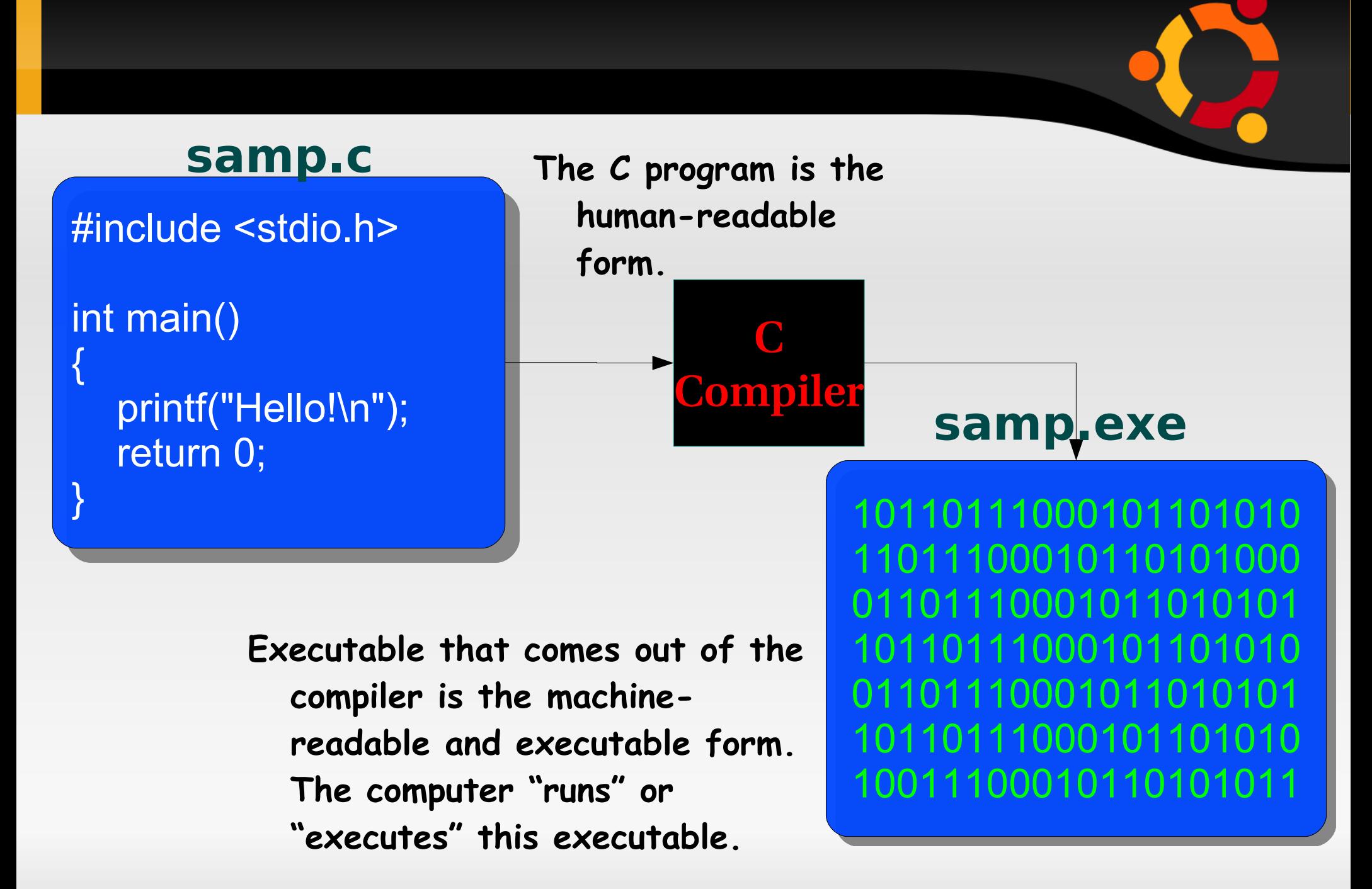

### ubun

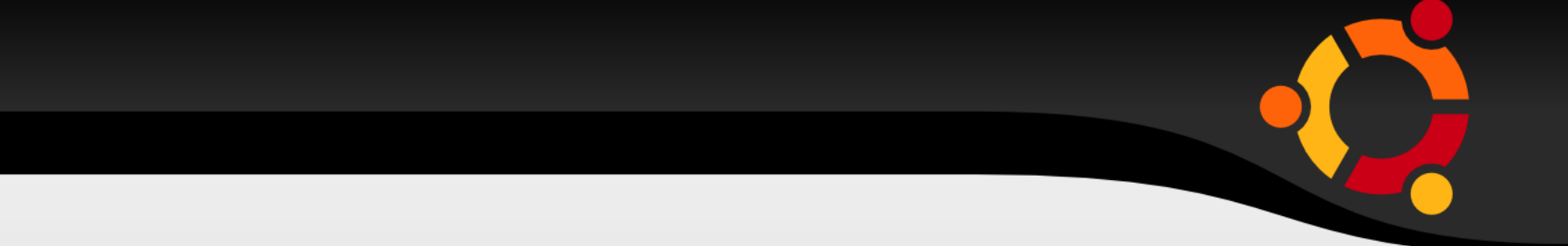

## **Merci**

### ubuntu